# **Quick start guide**

# **SoftMotion helper functions**

**SER0022 - to enhance the CODESYS motion library**

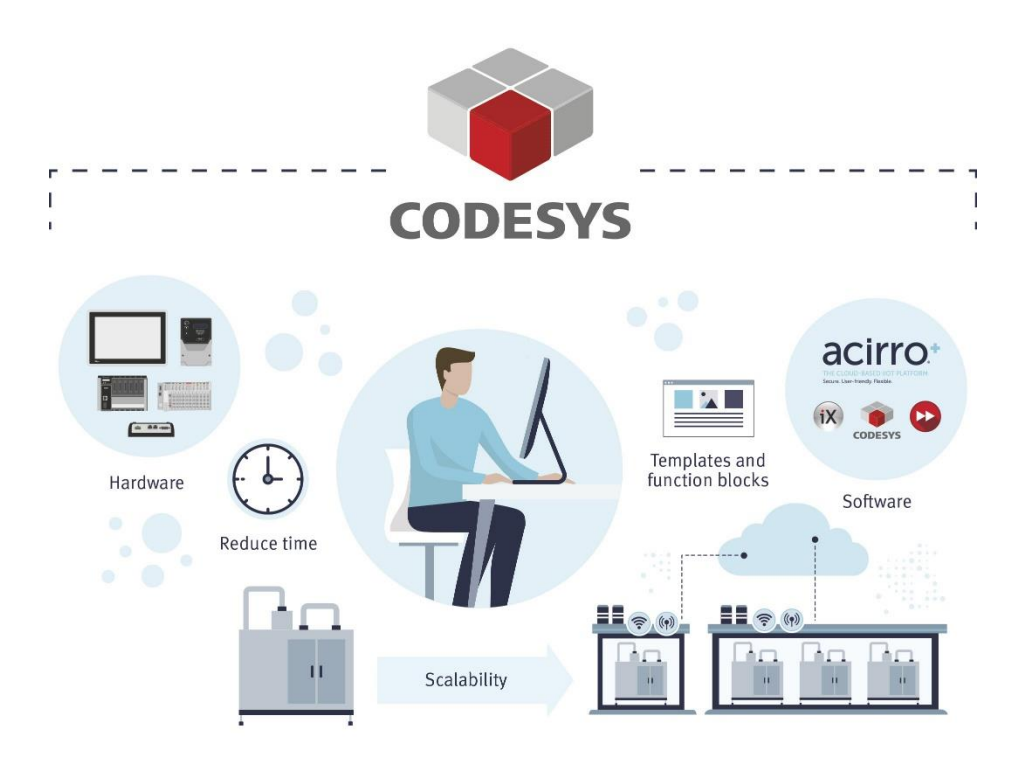

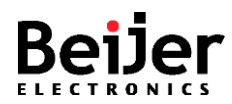

## <span id="page-1-0"></span>**1 Function and area of use**

This document provides guidelines when working with SER0022, which offers some commonly needed Motion helper functions

### <span id="page-1-1"></span>**2 About this document**

This quick start document should not be considered as a complete manual. It is an aid to be able to startup a normal application quickly and easily.

#### **Copyright © Beijer Electronics, 2020**

*This documentation (below referred to as 'the material') is the property of Beijer Electronics. The holder or user has a non-exclusive right to use the material. The holder is not allowed to distribute the material to anyone outside his/her organization except in cases where the material is part of a system that is supplied by the holder to his/her customer. The material may only be used with products or software supplied by Beijer Electronics. Beijer Electronics assumes no responsibility for any defects in the material, or for any consequences that might arise from the use of the material. It is the responsibility of the holder to ensure that any systems, for whatever applications, which is based on or includes the material (whether in its entirety or in parts), meets the expected properties or functional requirements. Beijer Electronics has no obligation to supply the holder with updated versions.*

Use the following hardware, software, drivers and utilities in order to obtain a stable application:

#### **In this document we have used following software and hardware**

- CODESYS 3.5 SP10 Patch 1
- BoX2 Pro Motion

#### **For further information refer to**

• https://www.beijerelectronics.se/sv-SE/Support/Help\_\_\_online?docId=67541

This document and other quick start documents can be obtained from our homepage. Please use the address *support.europe@beijerelectronics.com* for feedback.

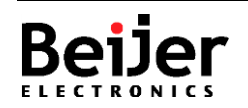

# <span id="page-2-0"></span>3 Table of Contents

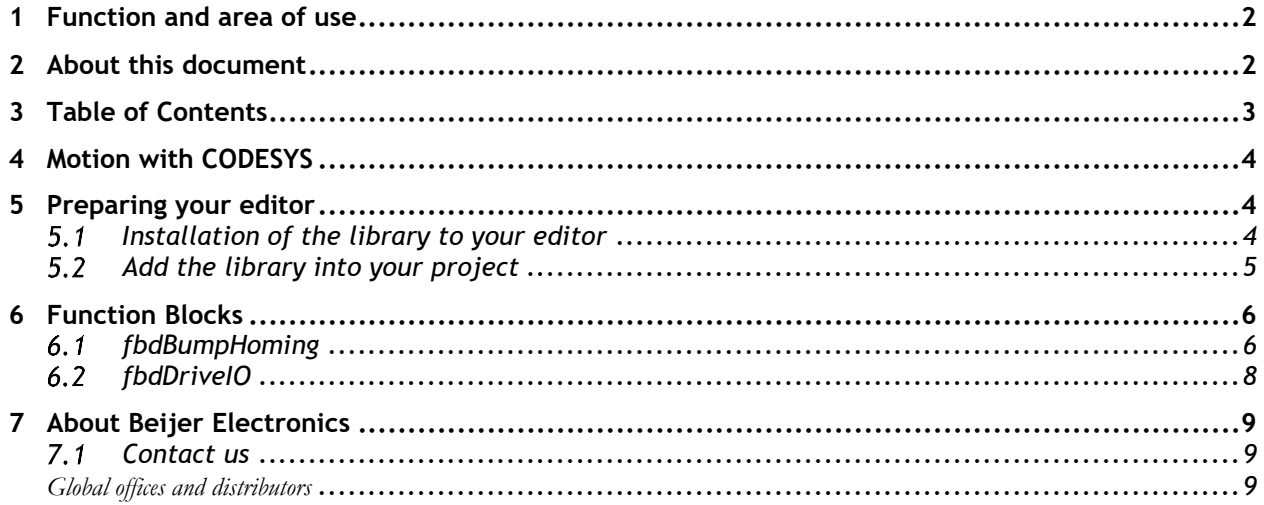

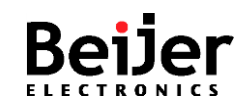

#### **SoftMotion helper functions**

### <span id="page-3-0"></span>**4 Motion with CODESYS**

The CODESYS motion library includes a myriad of motion functionality. The purpose of this library is to add functions that are commonly required.

These helper functions to enhance the CODESYS motion library of Box2 Pro Motion. Gives easy access to the drive's main inputs (POT, NOT, ARst, Home) via the PLC rather than the drive's CN1 connector.

Also provides a convenient bump-homing function for linear axes without home proximity switches.

### <span id="page-3-1"></span>**5 Preparing your editor**

The following chapter describes important procedures and settings needed for a well functioning system.

#### <span id="page-3-2"></span> $5.1$ **Installation of the library to your editor**

The \*.compiled-library needs to be made available in your system so it can be included in projects. This is done by accessing the 'Library Manager' >'Library Repository' then 'Install'

Navigate to the folder where you have put the \*.compiled-library. This procedure will need to be repeated if you use a new PC.

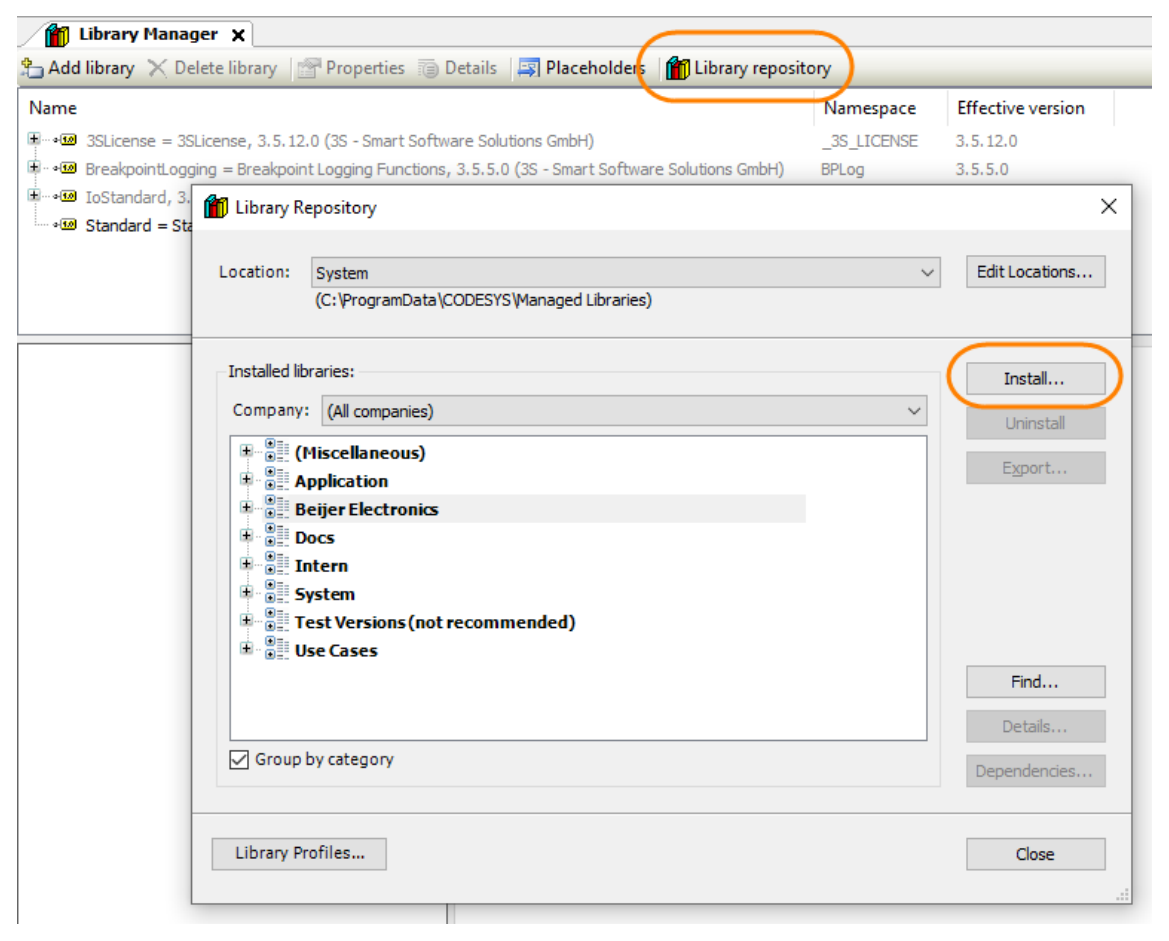

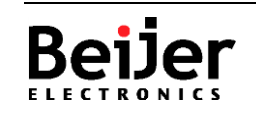

#### <span id="page-4-0"></span> $5.2$ **Add the library into your project**

The library is now available for you to include in your specific project.

Note, the first time you need to go 'Advanced' menu below to find the library, and the next time you don't need to. Because previously used libraries are available immediately from the Add library dialog.

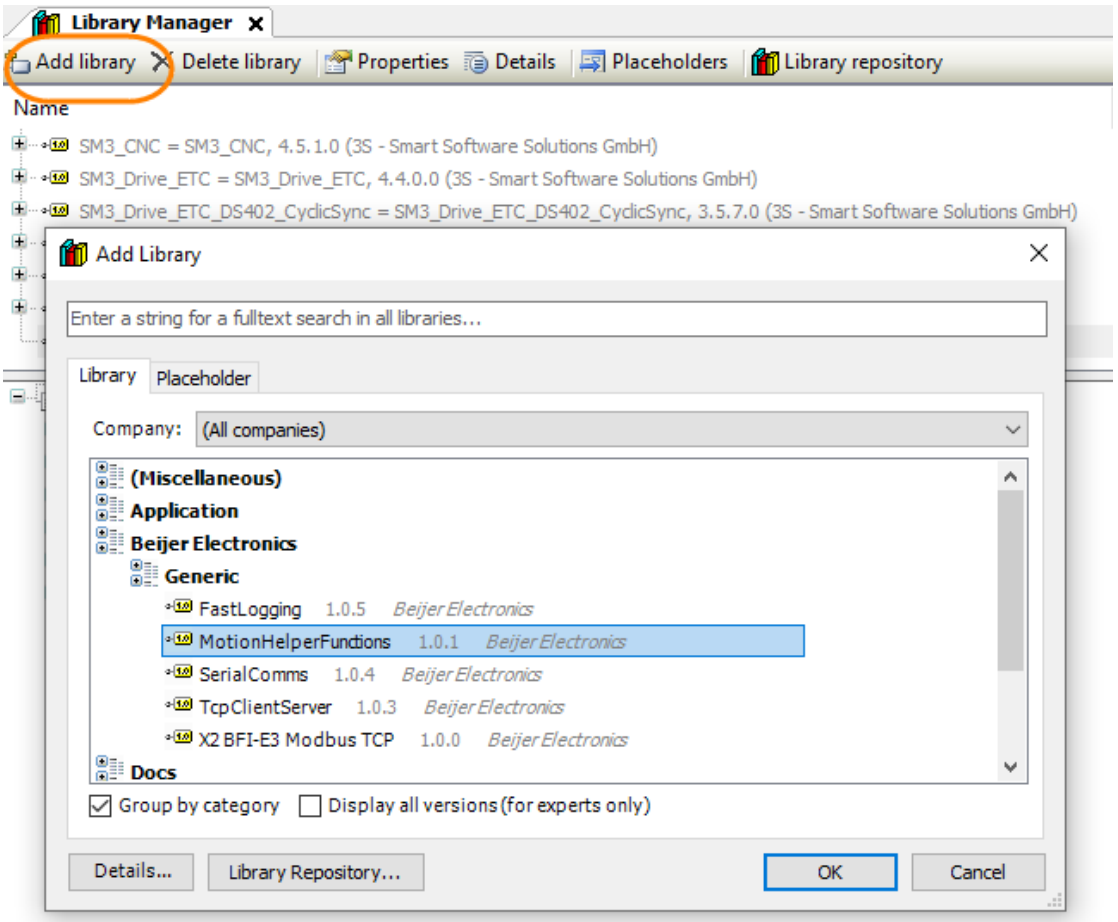

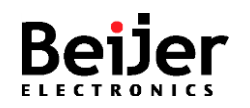

# <span id="page-5-0"></span>**6 Function Blocks**

#### <span id="page-5-1"></span> $6.1$ **fbdBumpHoming**

This function block extends the native axis homing methods, which need some external sensor to home.

Some axes are suitable to be bump-homed, which involves moving an axis at a speed-based, torque-limited move until it encounters something solid. This position is then defined as the axis' home position. Optionally, the axis can be jogged away from this point to define a home position away from the hard-stop.

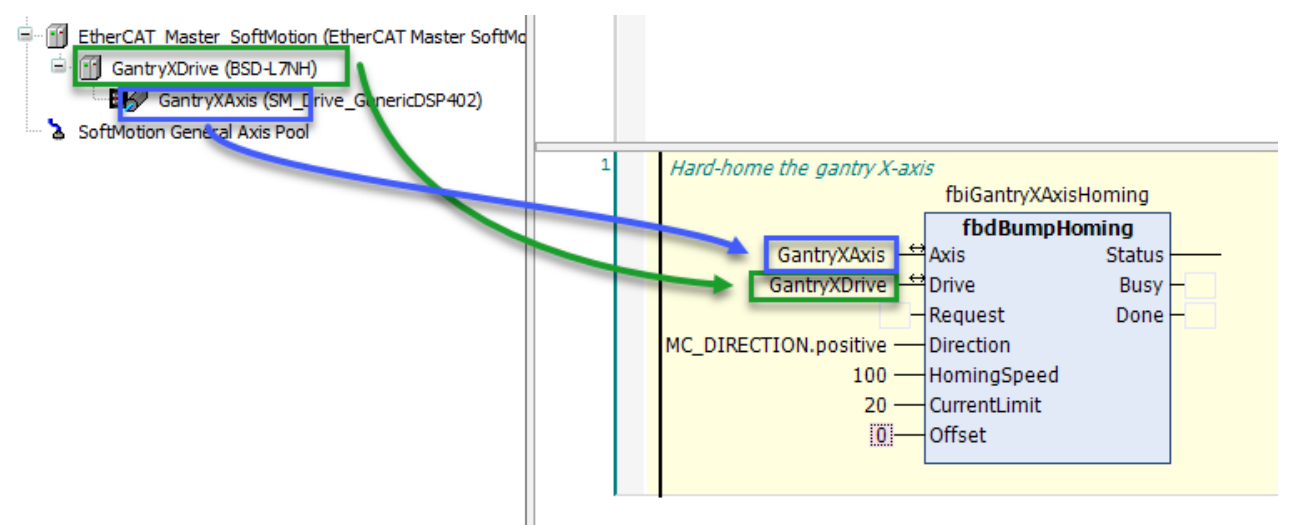

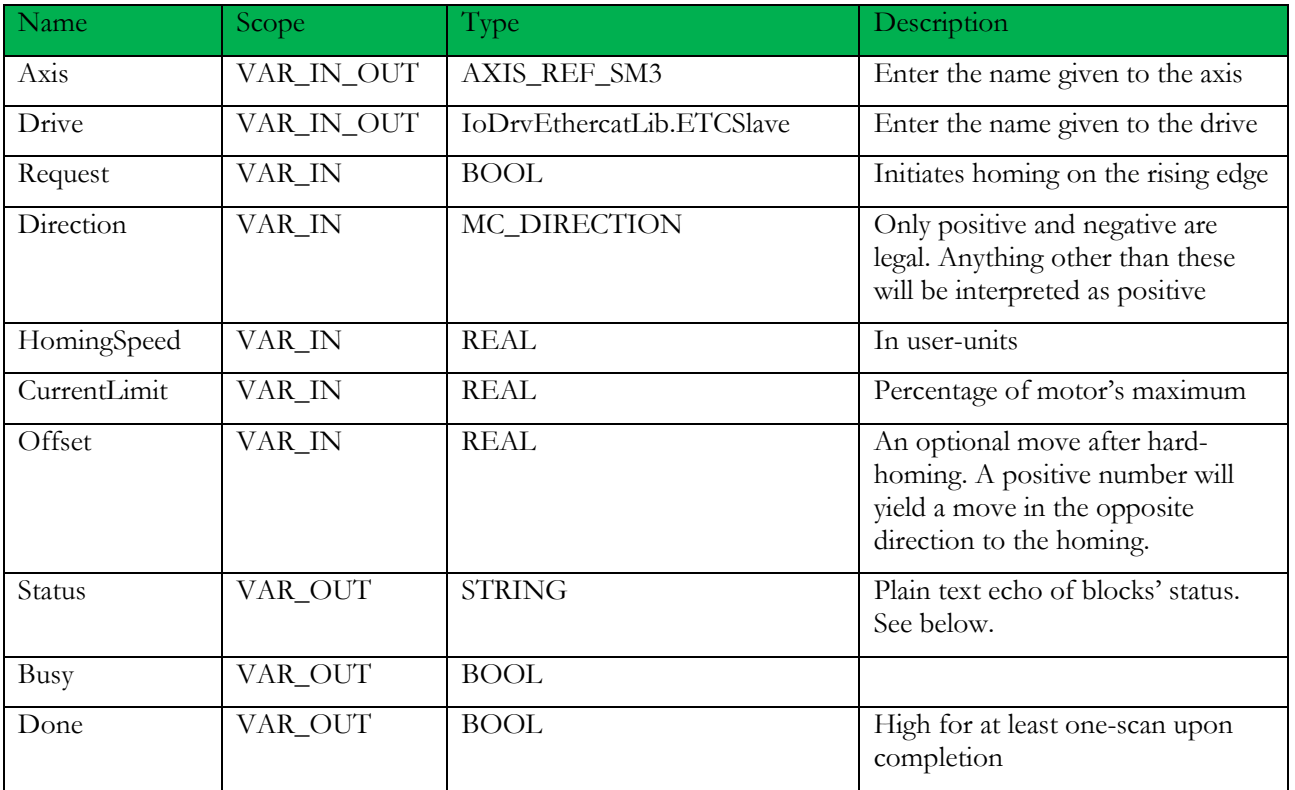

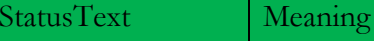

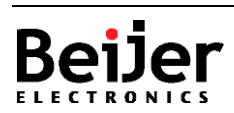

# **SoftMotion helper functions**

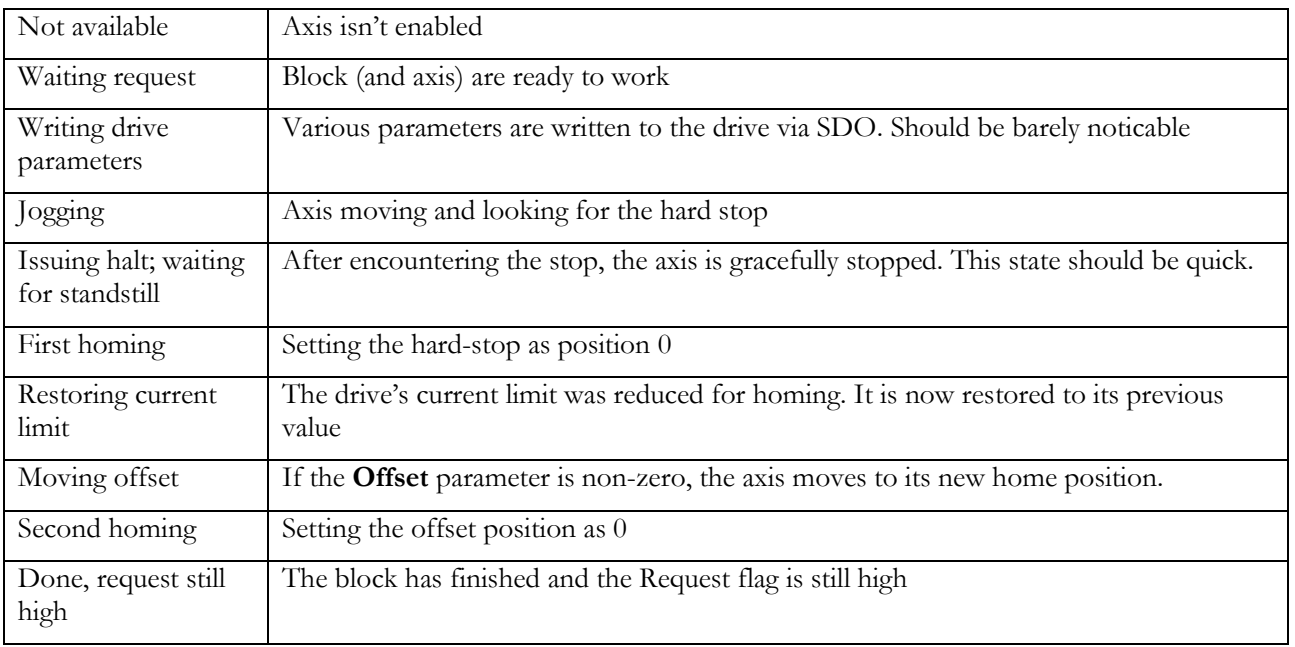

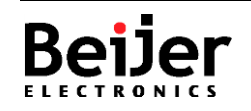

### <span id="page-7-0"></span>**fbdDriveIO**

To use the drive's inputs requires access the the CN1 connector, or alternatively a breakout board. This FB allows the user to write to the drive's inputs from normal PLC IO. This has advantages such as a reduction in wiring time and hardware, plus the ability to quickly change switches from NO to NC without accessing the drive's parameters

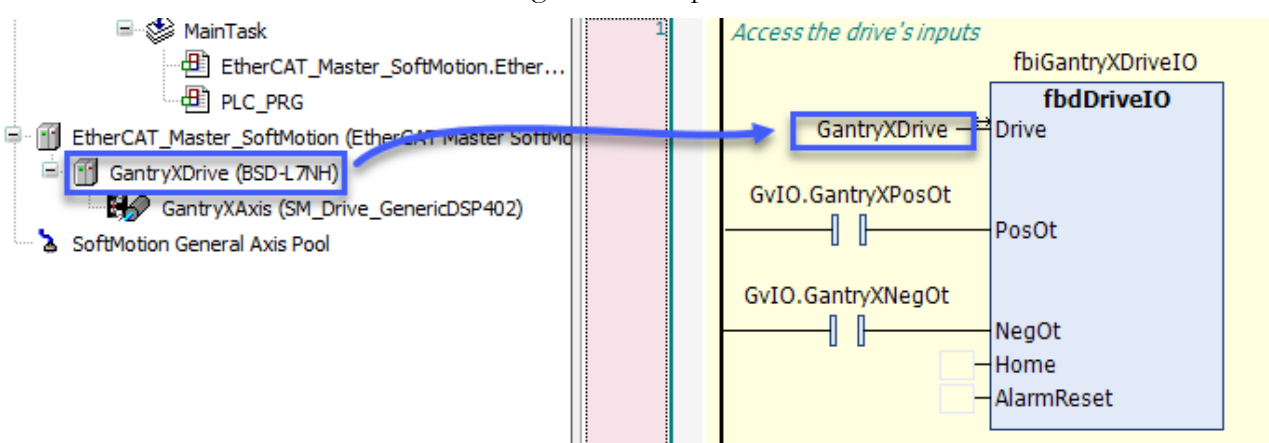

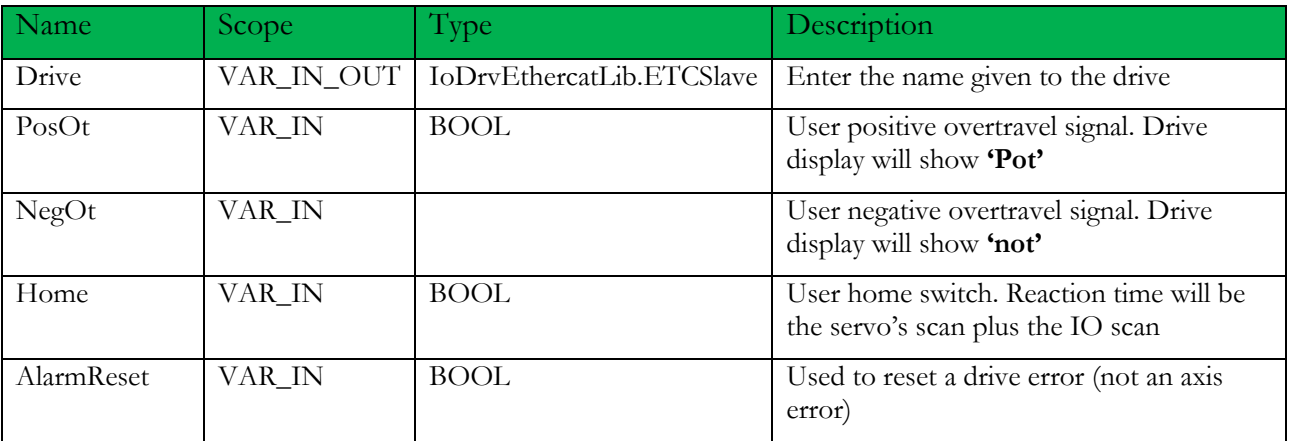

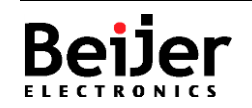

## <span id="page-8-0"></span>**7 About Beijer Electronics**

Beijer Electronics is a multinational, cross-industry innovator that connects people and technologies to optimize processes for business-critical applications. Our offer includes operator communication, automation solutions, digitalization, display solutions and support. As experts in user-friendly software, hardware

and services for the Industrial Internet of Things, we empower you to meet your challenges through leading-edge solutions.

Beijer Electronics is a Beijer Group company. Beijer Group has a sale over 1.6 billion SEK in 2019 and is listed on the NASDAQ OMX Nordic Stockholm Small Cap list under the ticker BELE. **[www.beijergroup.com](http://www.beijergroup.com/)**

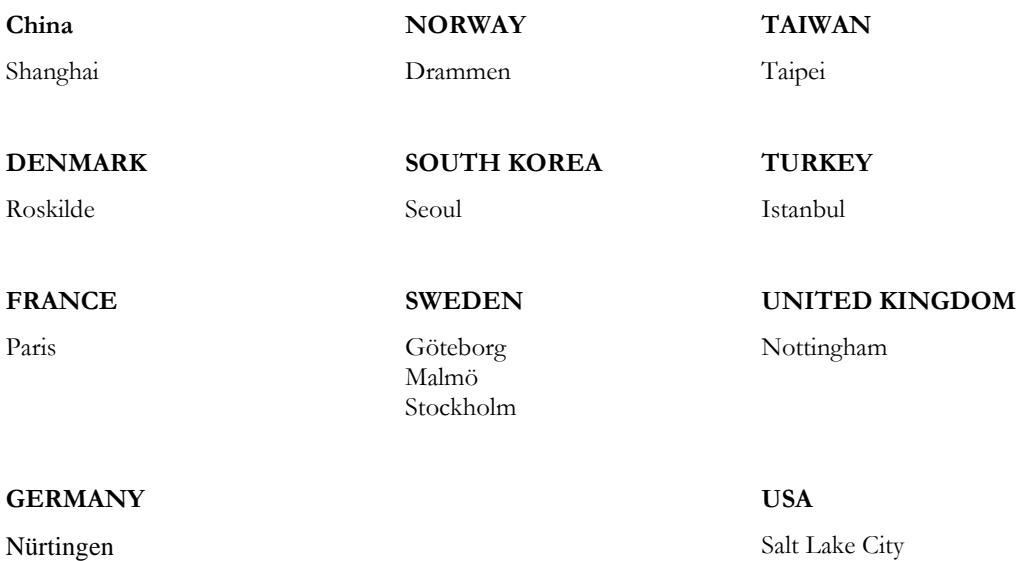

#### <span id="page-8-2"></span><span id="page-8-1"></span> $7.1$ **Contact us**

[Global offices and distributors](https://www.beijerelectronics.com/en/contact___us/Contact)

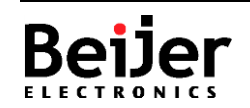